## **Categorias Fornecedor (CCFFB097)**

Esta documentação é válida para todas as versões do Consistem ERP.

## **Pré-Requisitos**

[Cadastro de Fornecedor \(CCFFB005\)](https://centraldeajuda.consistem.com.br/pages/viewpage.action?pageId=302055448) [Cadastro de Categoria \(CCFFB002\)](https://centraldeajuda.consistem.com.br/pages/viewpage.action?pageId=35167468)

## **Acesso**

Módulo: Financeiro - Contas a Pagar

Grupo: Fornecedor

[Cadastro de Fornecedor \(CCFFB005\)](https://centraldeajuda.consistem.com.br/pages/viewpage.action?pageId=302055448)

Após preenchimento dos campos

Opção **Categorias**

## **Visão Geral**

Este programa permite definir a categoria em que o fornecedor se enquadra. Esta informação pode ser utilizada como filtro para consultas e emissão de relatórios do livro diário e razão de fornecedores.

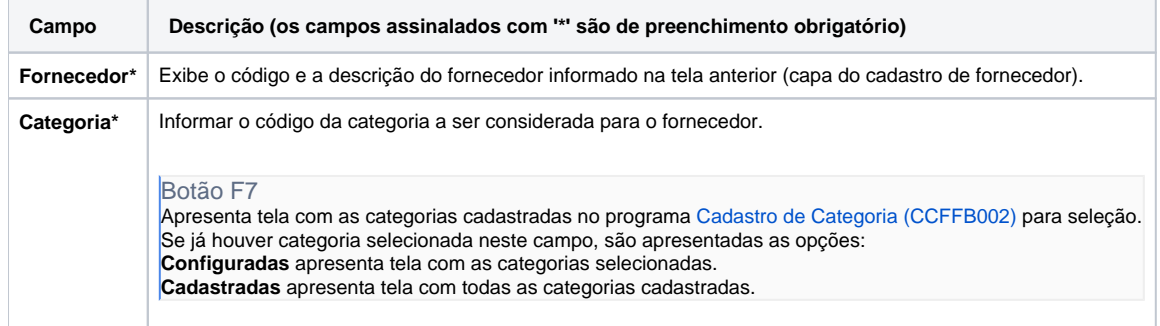

Atenção

As descrições das principais funcionalidades do sistema estão disponíveis na documentação do [Consistem ERP Componentes.](http://centraldeajuda.consistem.com.br/pages/viewpage.action?pageId=56295436) A utilização incorreta deste programa pode ocasionar problemas no funcionamento do sistema e nas integrações entre módulos.

Exportar PDF

Esse conteúdo foi útil?

Sim Não